# カラー画像について

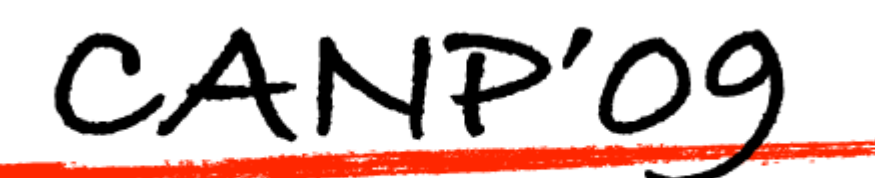

for all astrophotographers

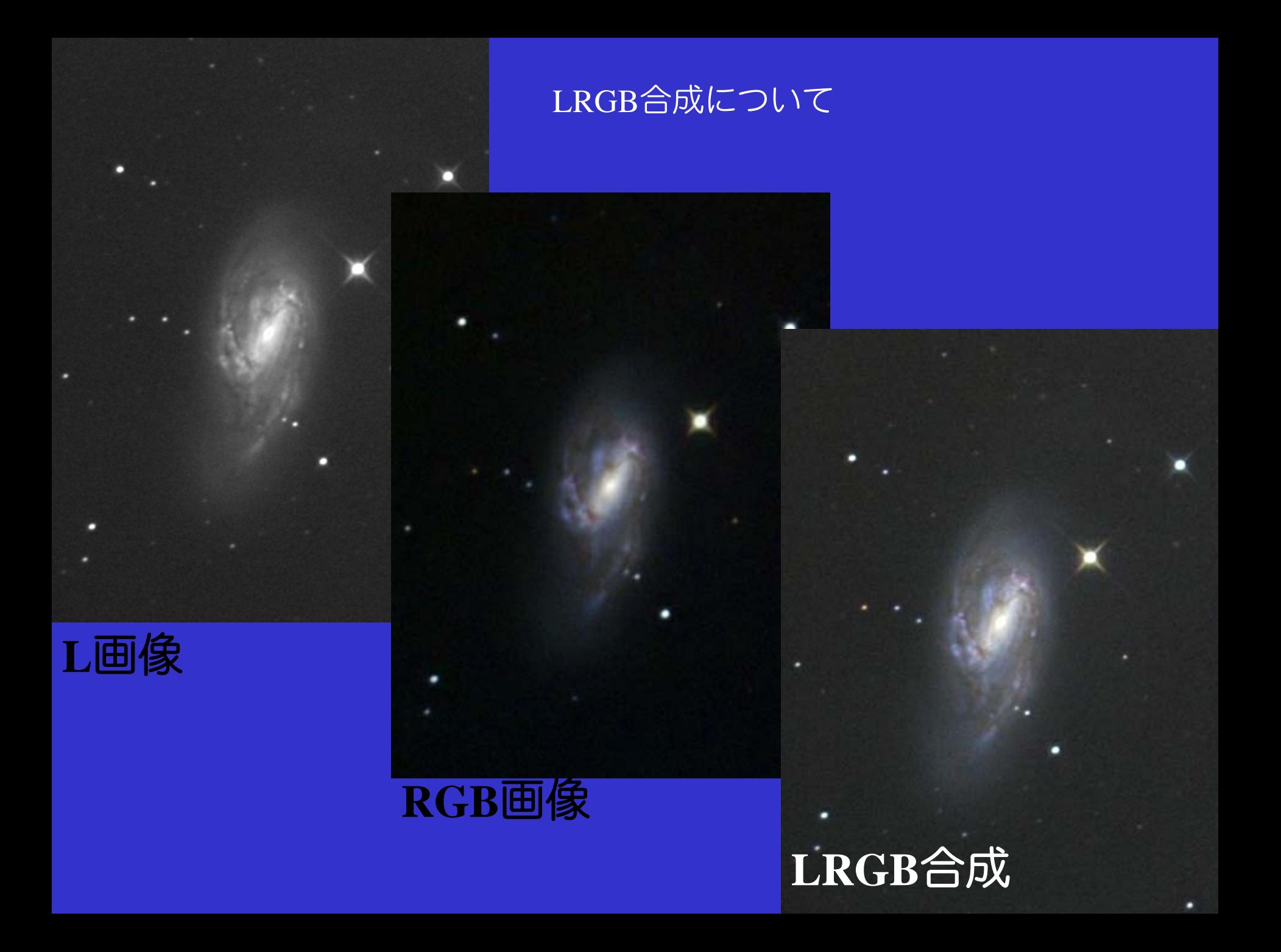

#### RGB画像の画質はどのくらい?

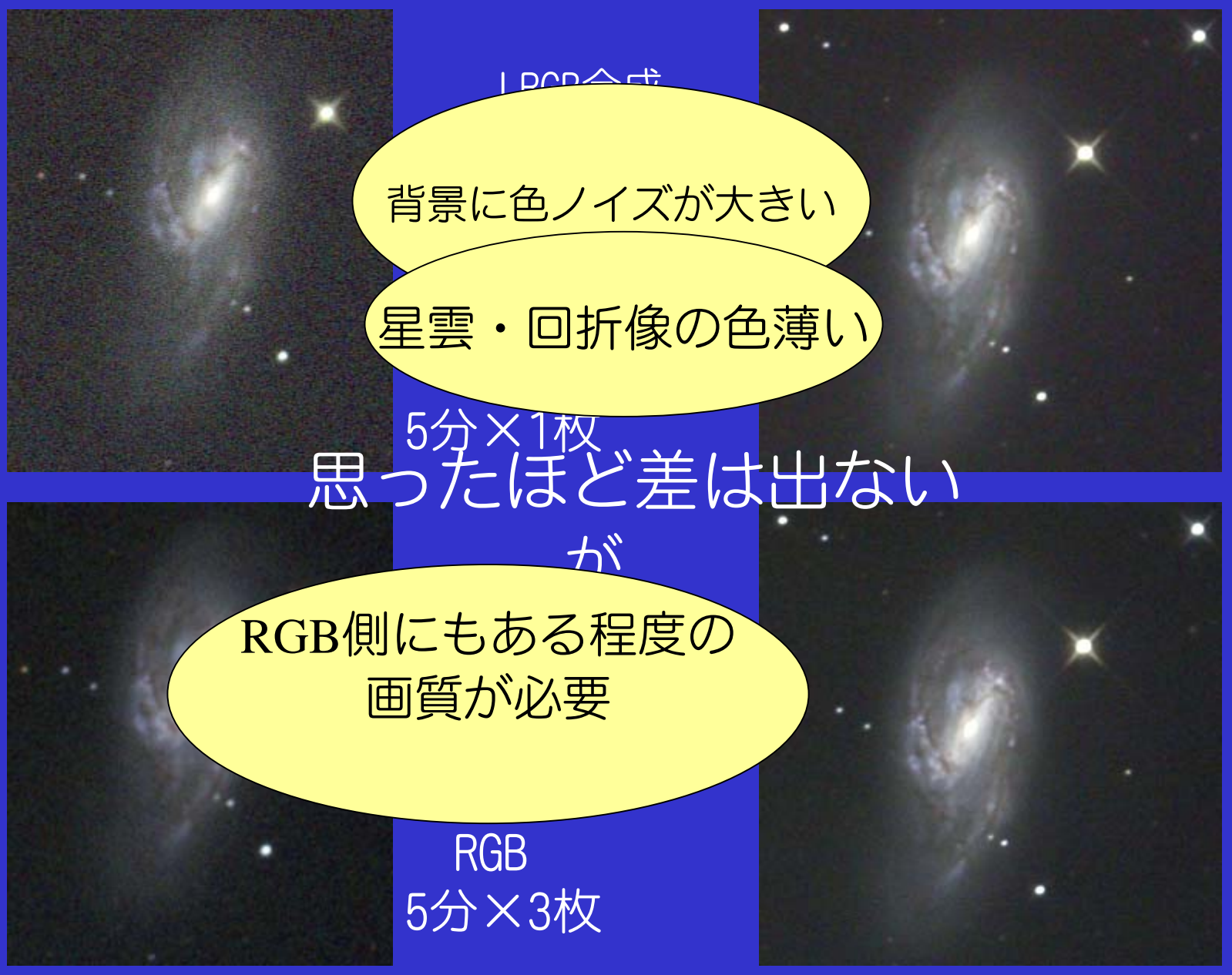

#### ガウスぼかし検証

ガウスぼかし3(デフォルト値)

- ・色が全体的に薄くなる。
- ・<sup>H</sup>Ⅱ領域の色がなくなる
- ・回折像の色が薄い
- ・背景の色ムラは目立たない
- · 被写体によっては星の色が滲み出す

ガウスぼかし0

- ・背景に色ムラが残る。
- ・色彩は良好

つまり、あらかじめ、 星雲はぼかさず、 背景は均しておくと良い

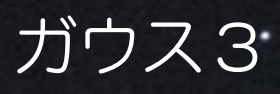

ガウス0

### RGB画像の処理

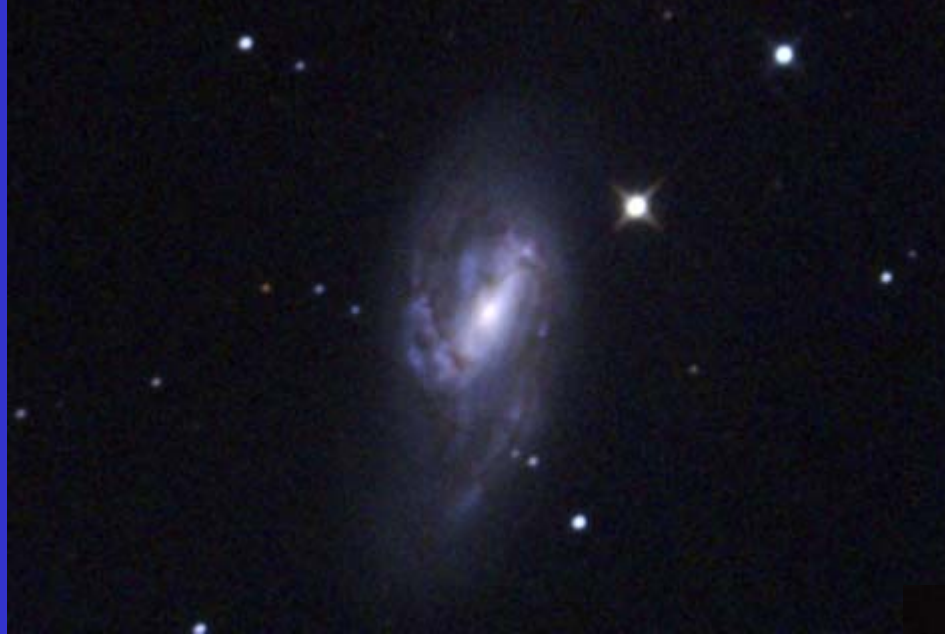

星像はシャープなまま、背景 や星雲の淡い部分をぼかす。 NEATImageが好適。 ステライメージ 6ならマスク を作ってぼかす。

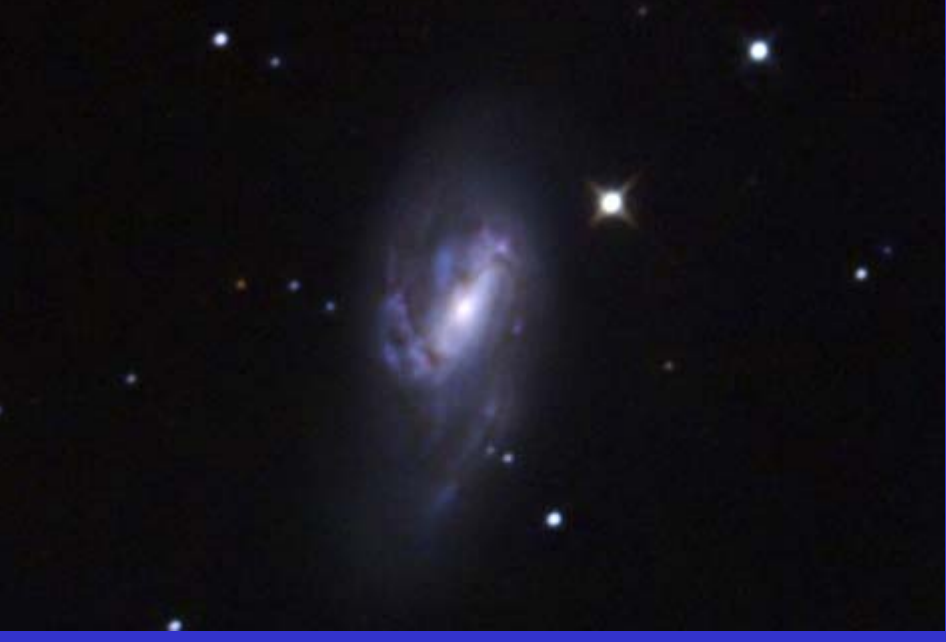

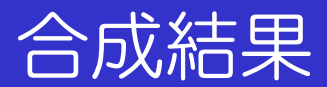

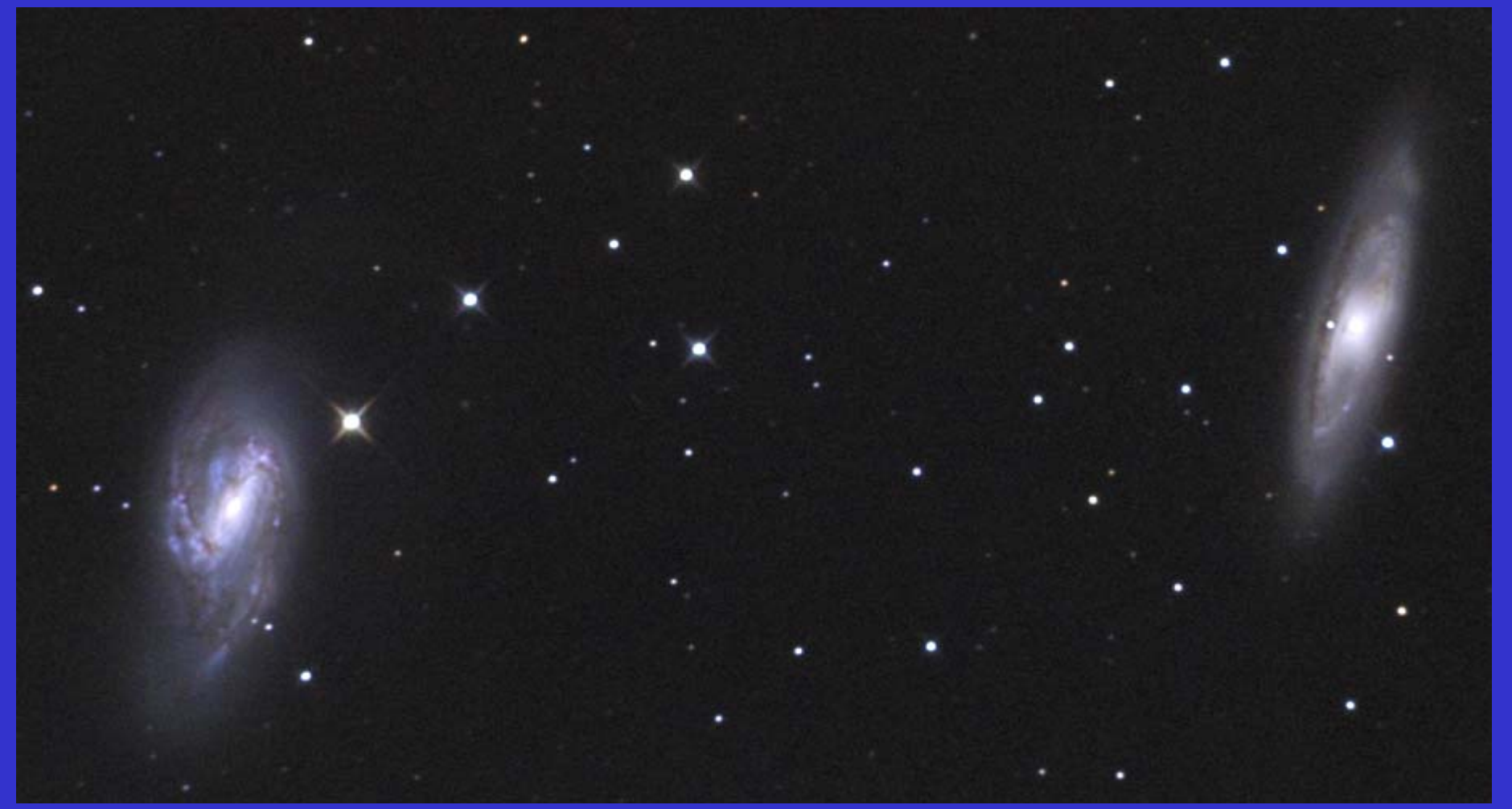

<sup>H</sup>Ⅱ領域の色彩が残っている点 微光星の色が明瞭な点に着目して欲しい。

# まとめ

・RGB画像の画質は重要。

 露出は、被写体・環境によって変わるが、 あえて明示するなら、L:RGB=1:1が目安だろうか・・ L=5分×12枚なら、RGB=各5分×4という塩梅。 NABGカメラなら、宇宙線などの異常値をはじく為 各色3枚以上取得すべき。

・RGBの画像処理も重要

 基本的にLRGB時のガウスぼかしは使用しても0~1まで。 あらかじめ処理を行い、星雲や輝星のシャープネスは残し、 背景や淡い部分を均す(NEATImageなどのサンプリング型 ノイズ除去が好適) ステライメージなら、マスクを使ってガウスぼかし、 バックグラウンドスムース、ネビュラスムーサー等

#### フィルターによる色の違い

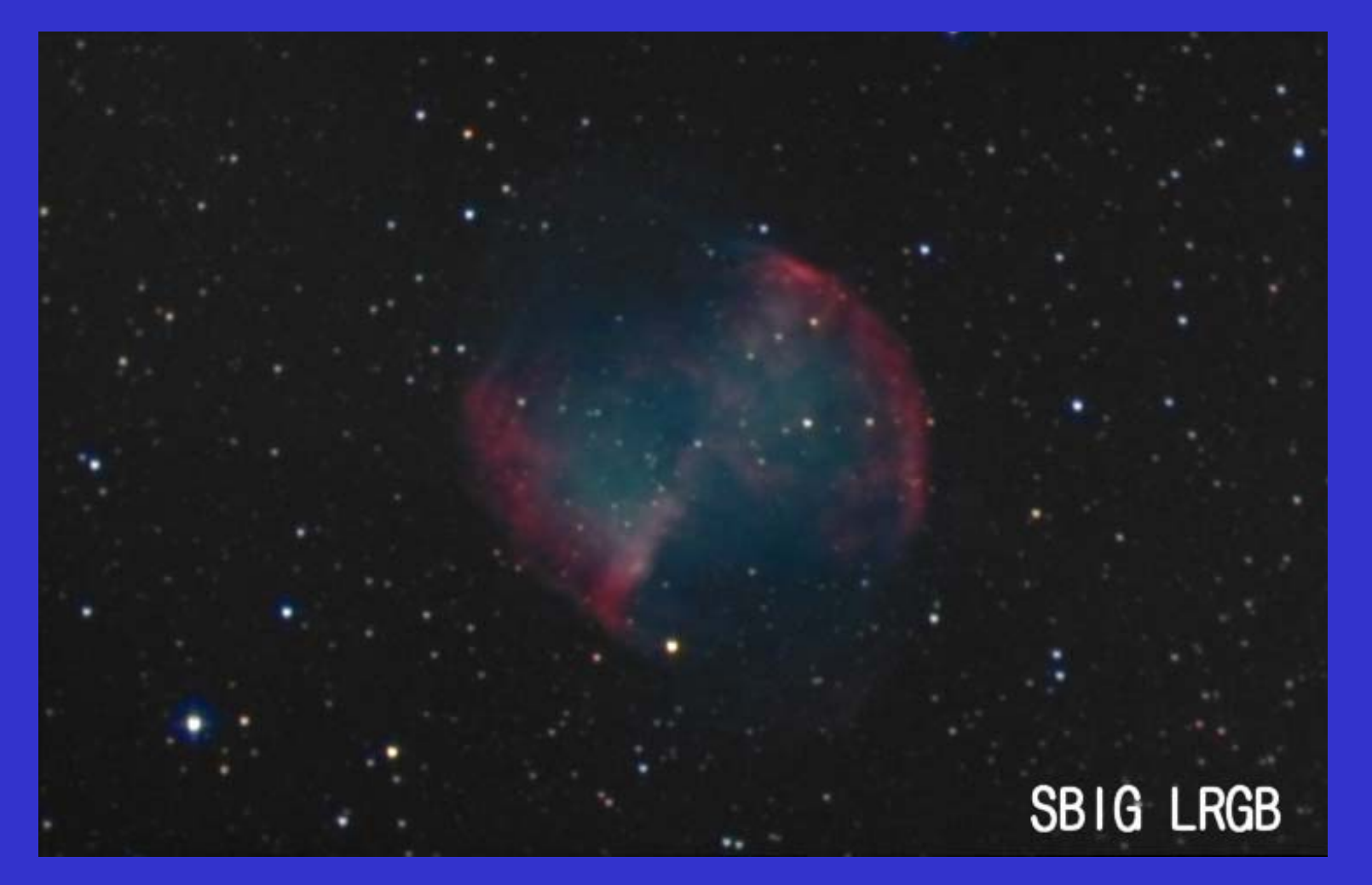

星雲と星の色はフィルターによってだいぶ変わってくる。 カラーバランスはステライメージの自動レベル調整

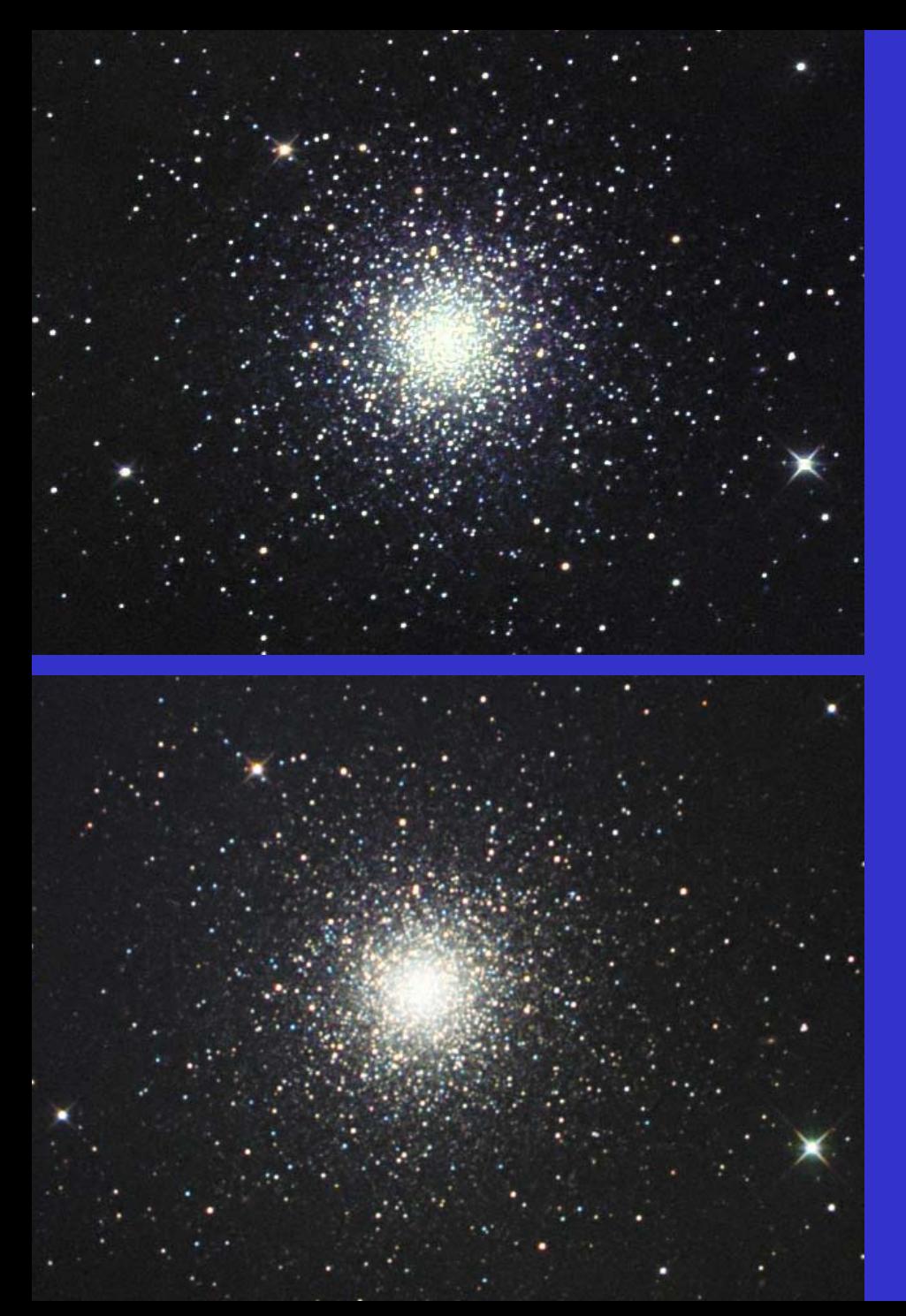

フィルタ作例 (球状星団) **SBIG**セット

 干渉フィルタは色分離性が 高い為、星々の色を美しく 描き出す

# **TTL**セット

このフィルタセットは、 赤い星はより紅く、青い星 はより蒼く出るのが特徴。 球状星団や散開星団の表現 に好適

#### フィルタ作例(系外銀河)

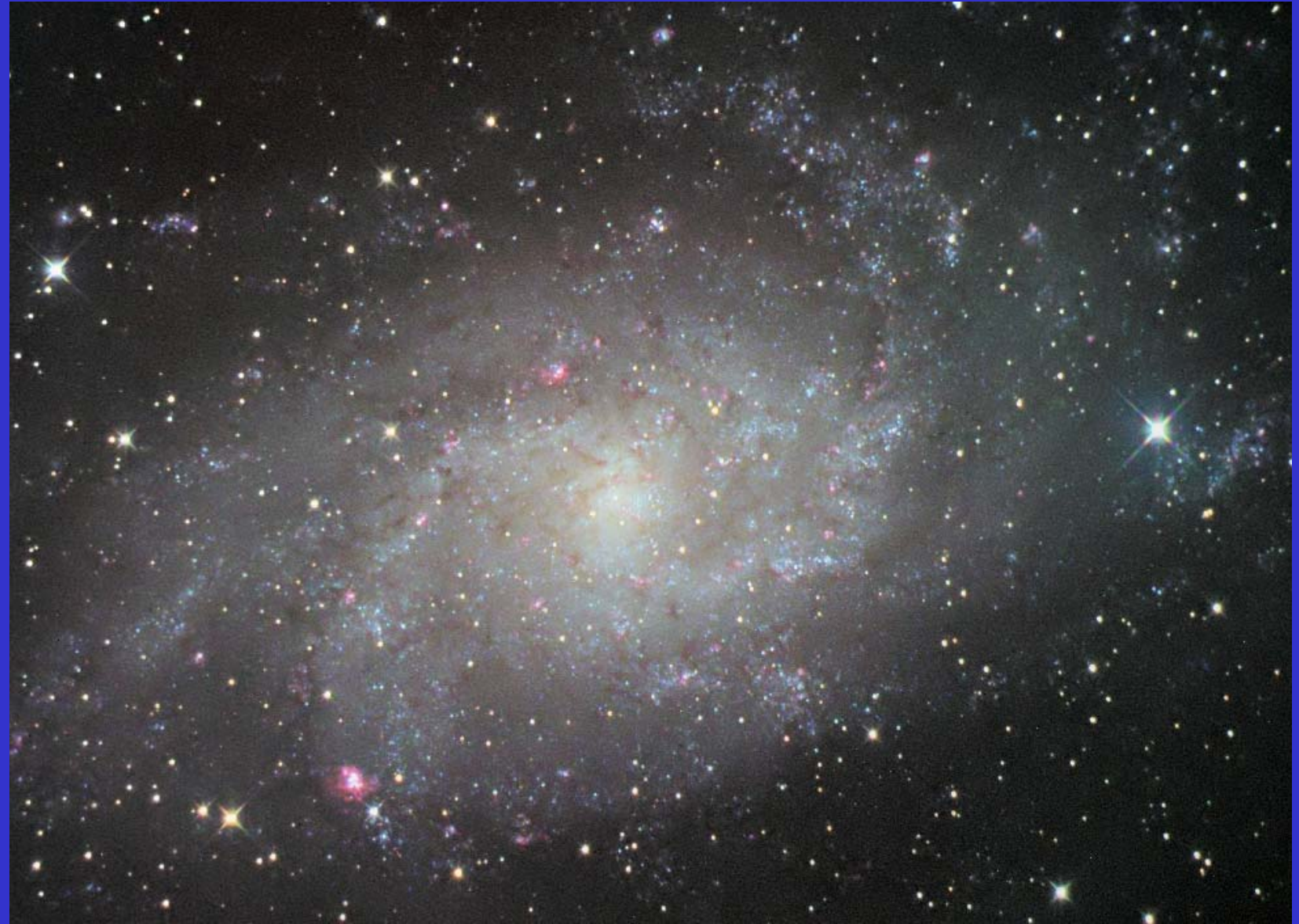

#### **SBIG**セット **H**Ⅱ領域の描出が非常に見事!

#### フィルタ作例(系外銀河)

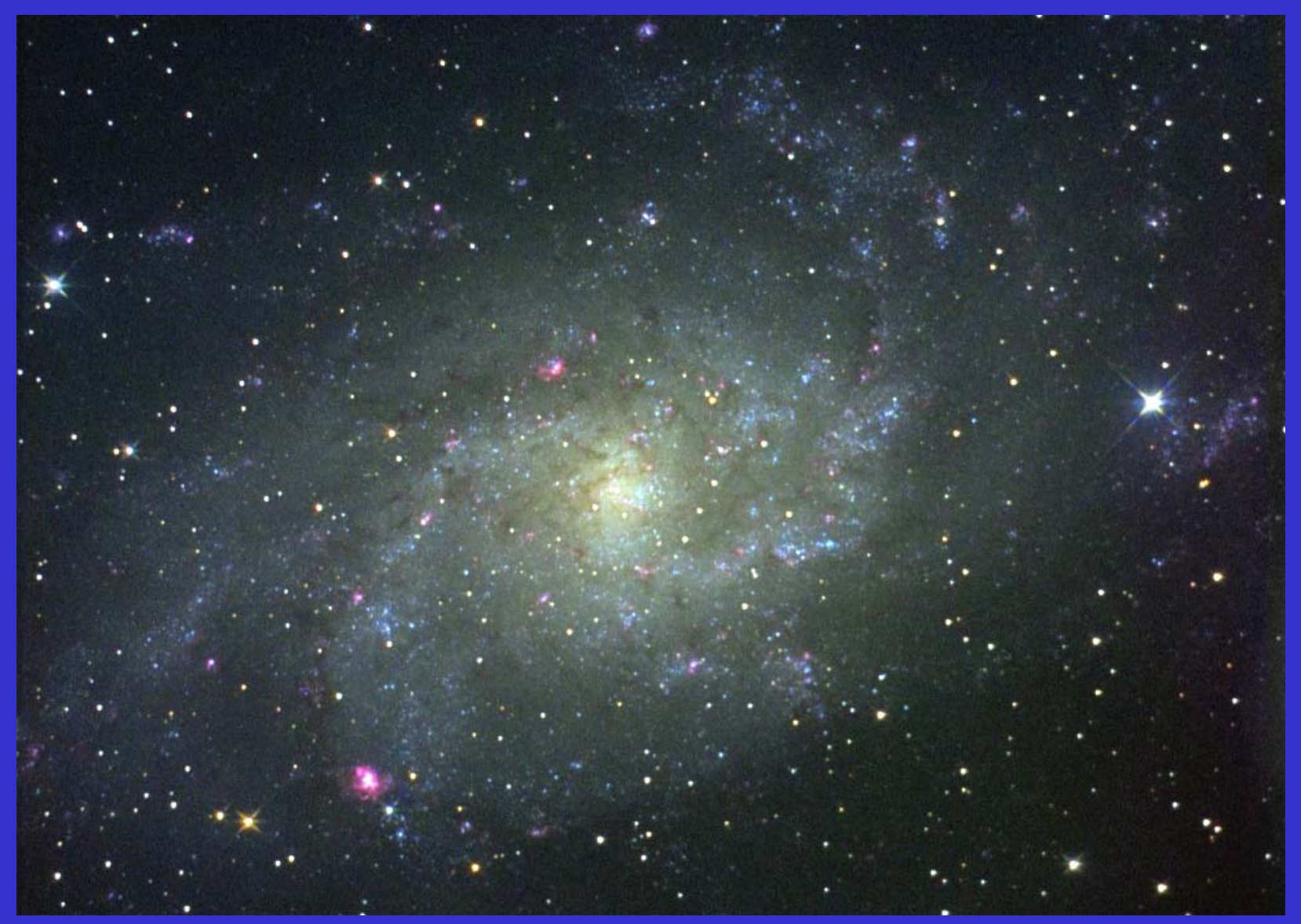

#### **IDAS type2** まろやかで柔らかい色彩が魅力

#### フィルタ作例(系外銀河)

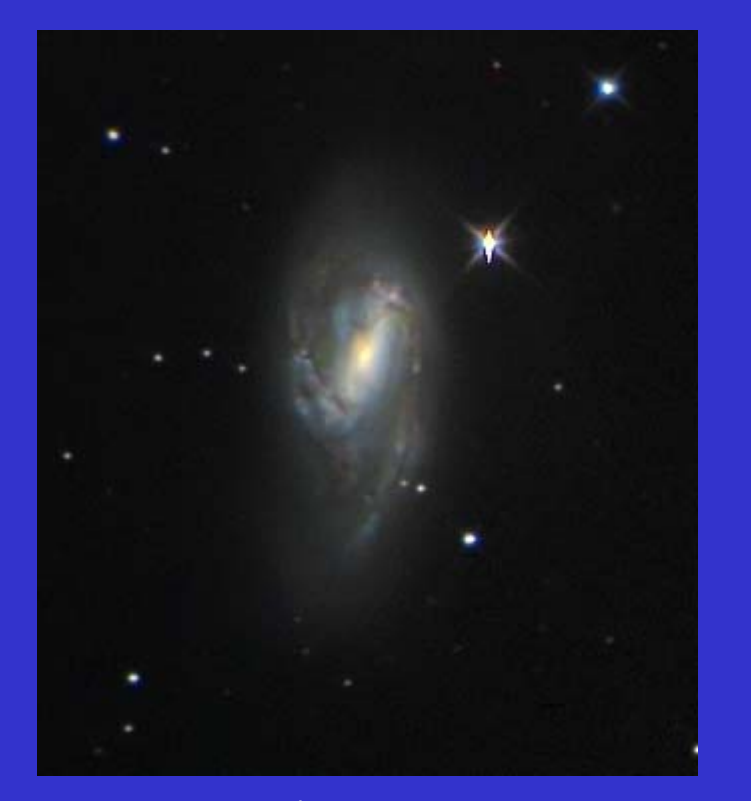

**TTL**セット 中心部の黄色、腕の青は出る が、色の差が極端に出て使い にくい。

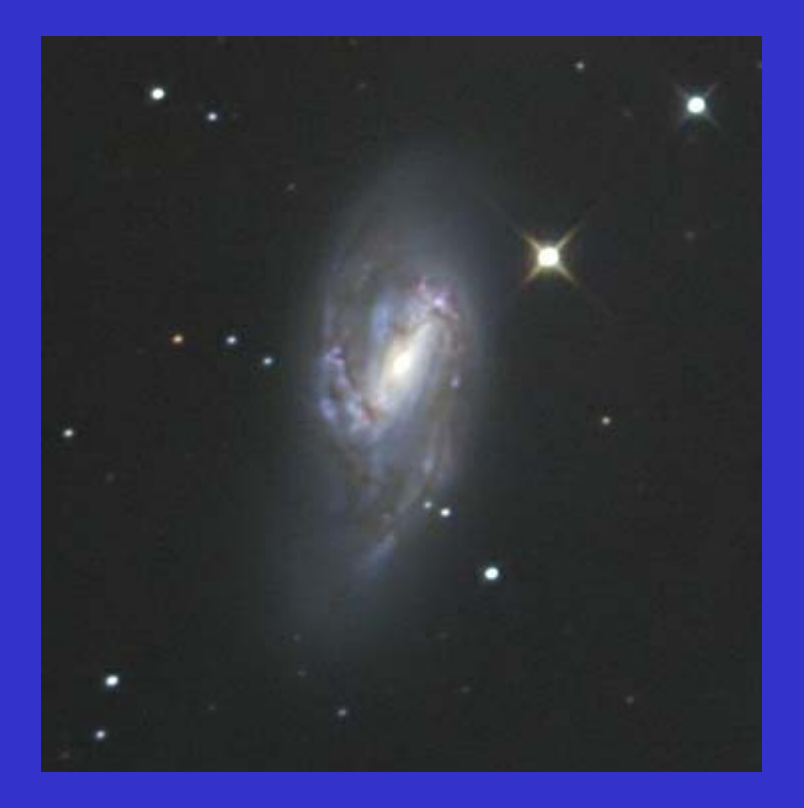

**IDAS type2** まろやかで柔らかい色彩が魅力 腕 **(**ハロ **)**の青色と中心部 **(**バルジ) の黄色の色の自然なつながりに 着目。

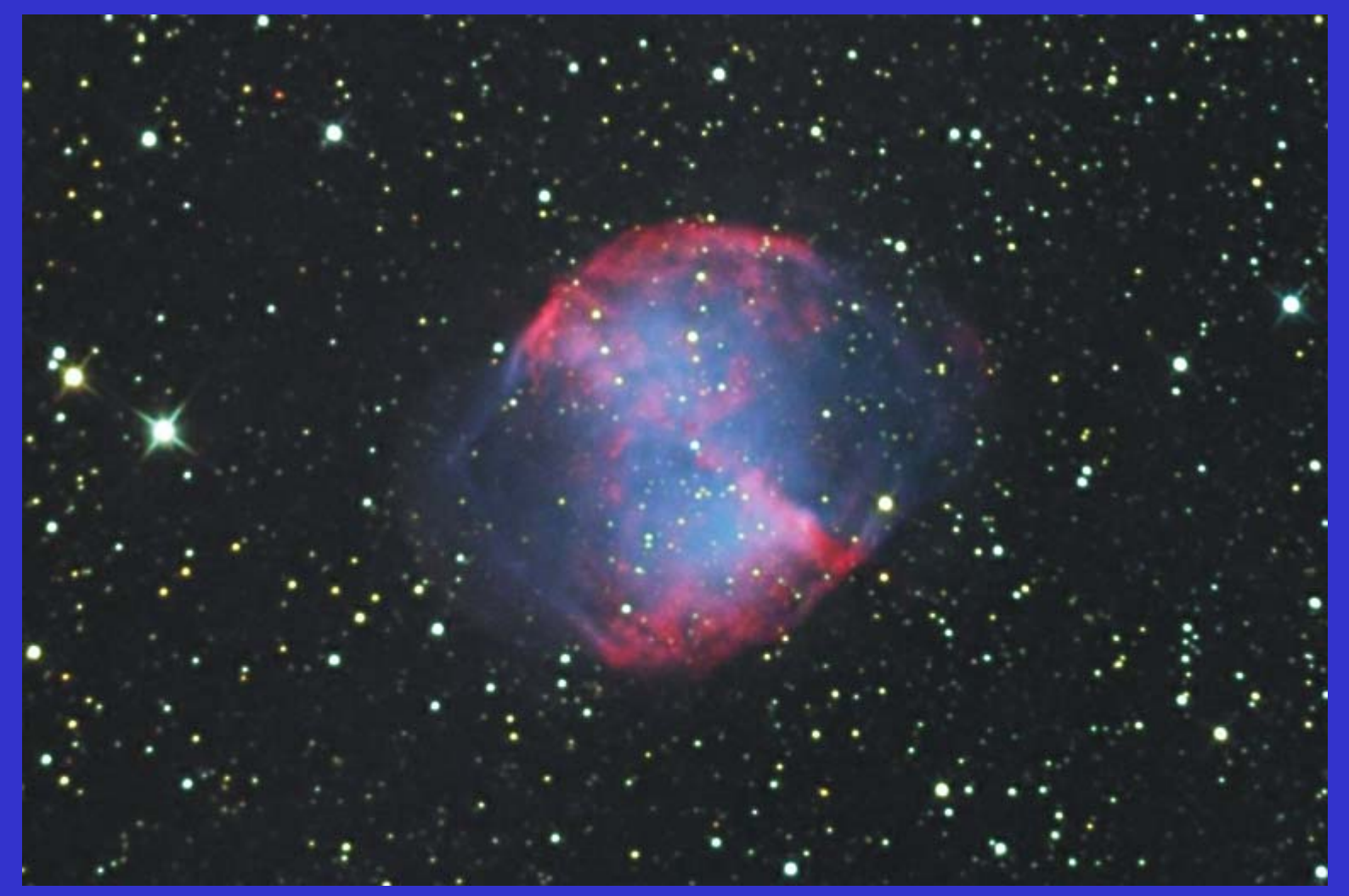

**IDAS type2**セット 美しい色彩が魅力。

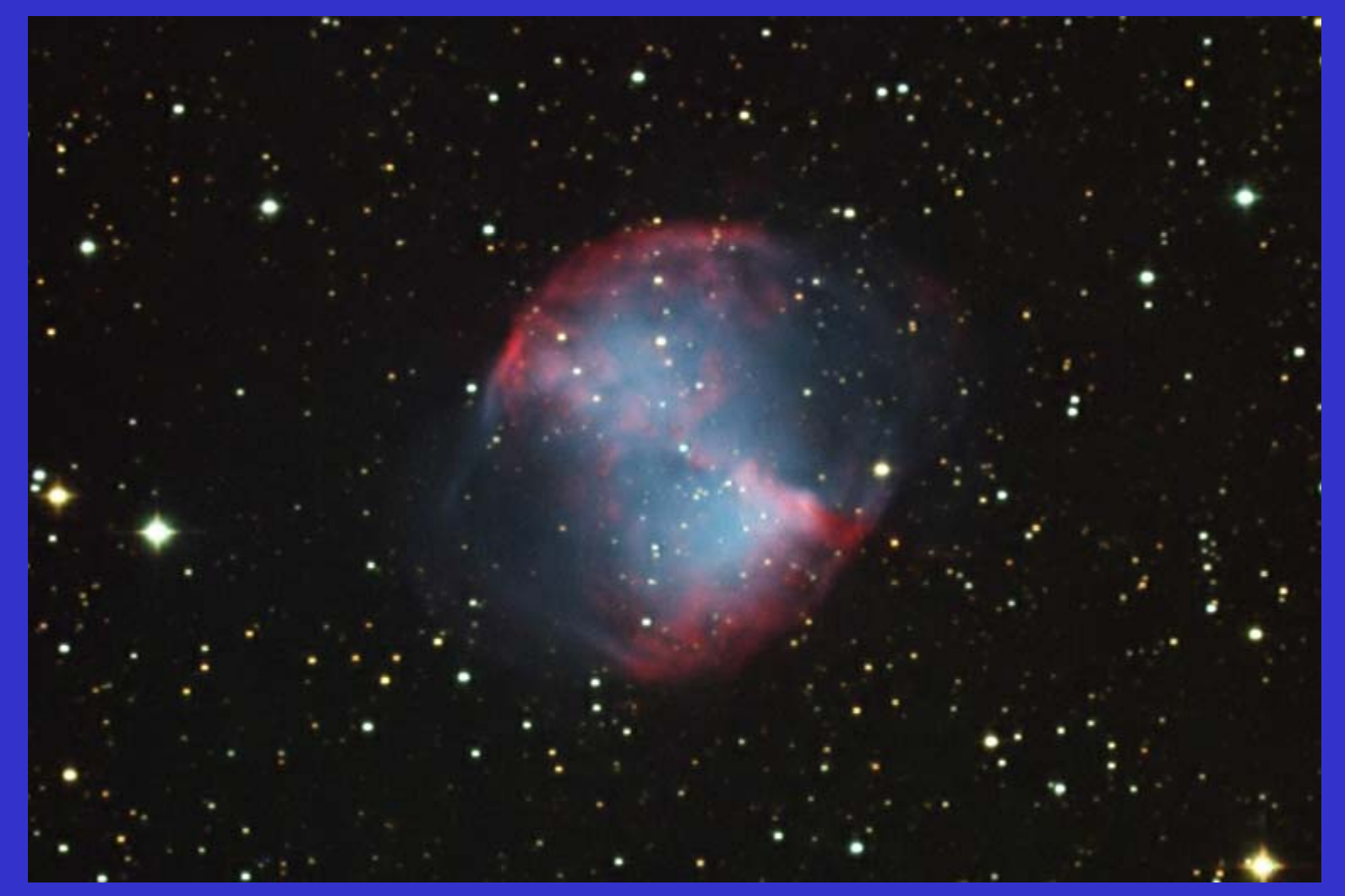

**TTL**セット **O**Ⅲラインの青と緑の色彩のバランスが絶妙。 個人的に最も好みの色彩。

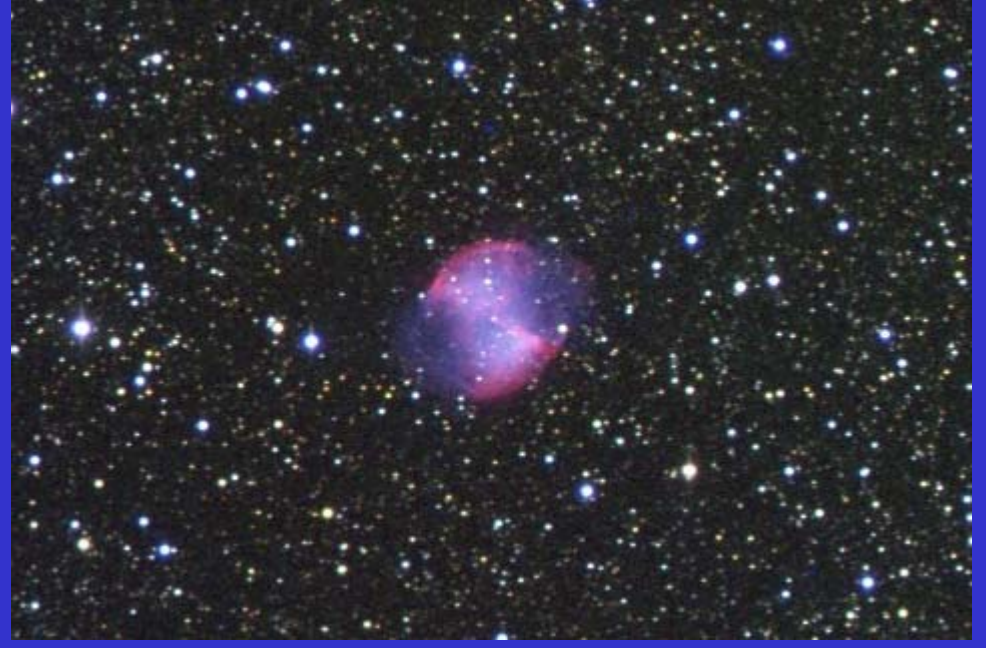

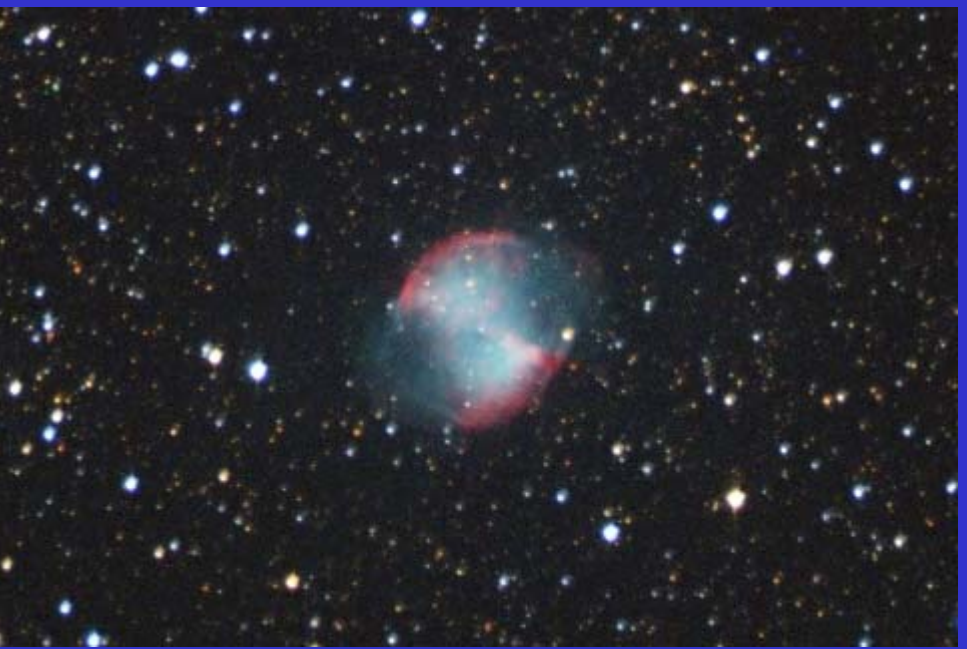

# **IDAS type2**セット 惑星状星雲は、紫系統に 発色する。

**SBIG**セット 惑星状星雲は緑系統に 発色する。網状星雲など も赤と緑色になる。 表現意図によって使い分 けたい。

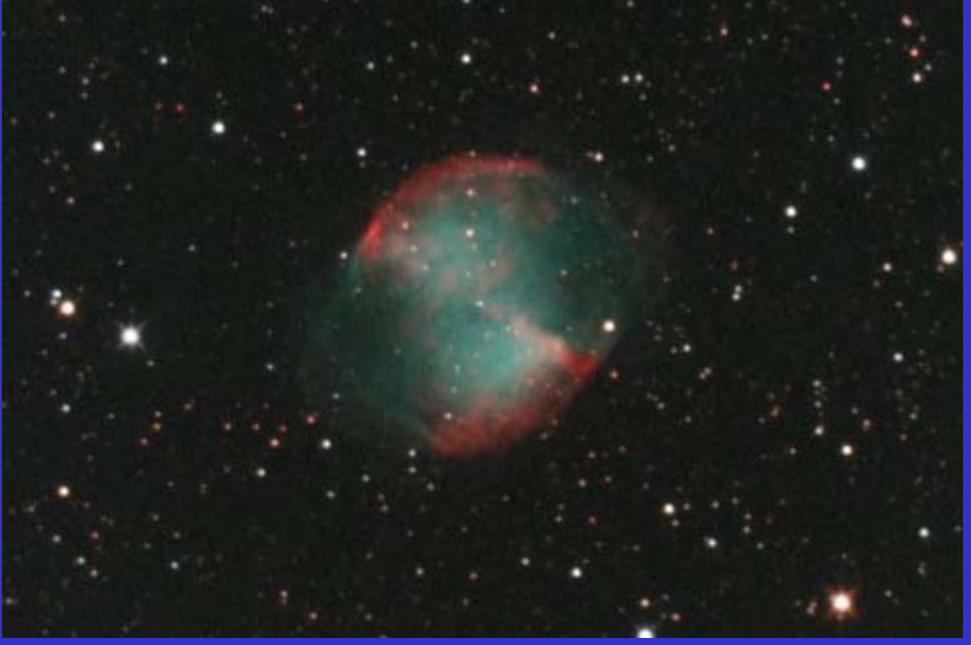

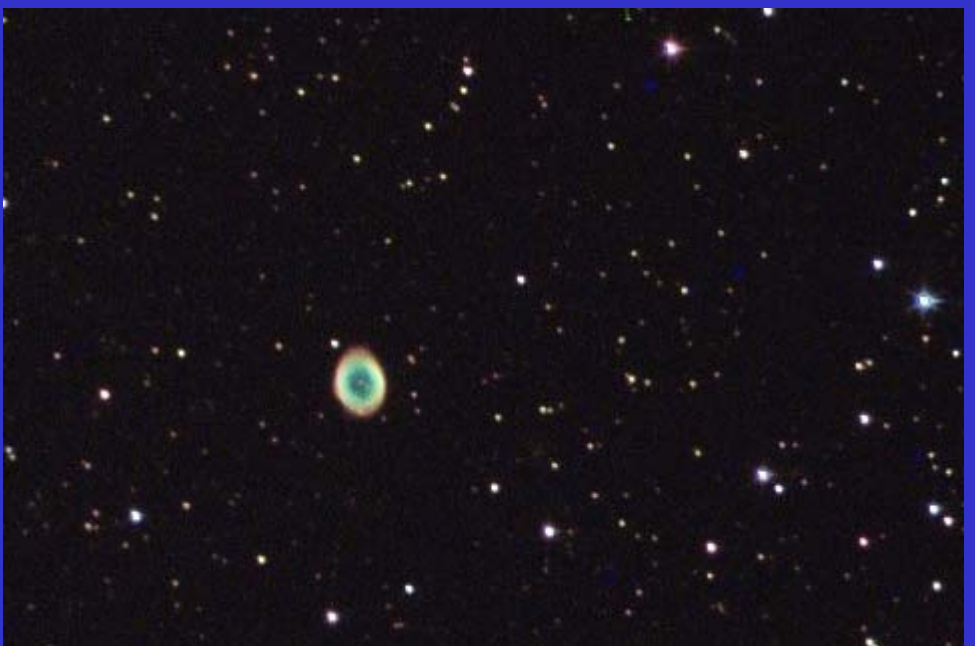

**KUPOBlliantBlue,Jade,Red**

非常に安価で販売される 照明用フィルタであるが、 撮像用として実用になる。

ケンコー**SP**セット 透過率は悪いが、中間調 表現に優れる。 デジタルでは赤紫系になり がちなドーナツ星雲の色 彩 がフィルムの様に 黄色に出てくれた。

#### まとめ

古いフィルターセットでの紹介となったが、 フィルタによって、色彩表現が大きく変わることが、 お分かり頂けたのではないかと思う。 フィルターを変えることは、フィルムを変えることと、 同じ。モノクロ冷却**CCD**カメラでの作品づくりを考え る上で工夫のしがいがあるところだと思う。

色彩は丁寧な画像処理で対応できる面もあるとは思う が、あまりにも故意な加工はどうかと思う。 やはり、表現意図によって、フィルターを使い分けて 自然な美しい色彩表現を目指したい。

安価な干渉フィルタの紹介 **EDMUND Optics <http://www.edmundoptics.com/jp/>**

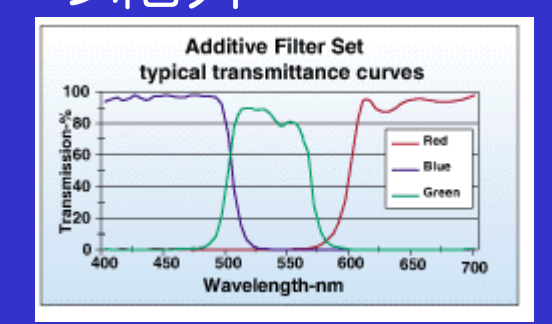

**COM** ダイクロイックフィルターセット **50MM RGB 52547-K ¥11,600** 

**KUPO Japan <http://www.kupo.jp/filter5.htm> 50mm**で1枚 **¥2,700**+台湾からの輸送費**¥5,000**程度 輸送費があるので、まとめて **1**回で発注した方が良い。 **<sup>B</sup>**フィルタ:**BrightBlue, BlliantBlue <sup>G</sup>**フィルタ: **DarkGreen, Jada <sup>R</sup>**フィルタ:**Orange ,Red ,GoldenAmber**  あたりが良さそう。

いずれも、別途、赤外カットフィルタが必要!

#### デジカメの活用

**LRGB**合成は、輝度信号と色信号から成り立つ。 色信号は、カラー**CCD**カメラで得ても良い。 つまり、一眼レフデジタルカメラを使っても良い。 この方法を採るならば、高価なフィルターや フィルターホィールは不要となる。

フィルタホィールで光路長を 喰われない点やホィール不要な 分、たわみ等、重量面での不安 も軽減される。

2本の鏡筒で同時に撮影できれば、 撮影にかかる時間は最も短くでき る。

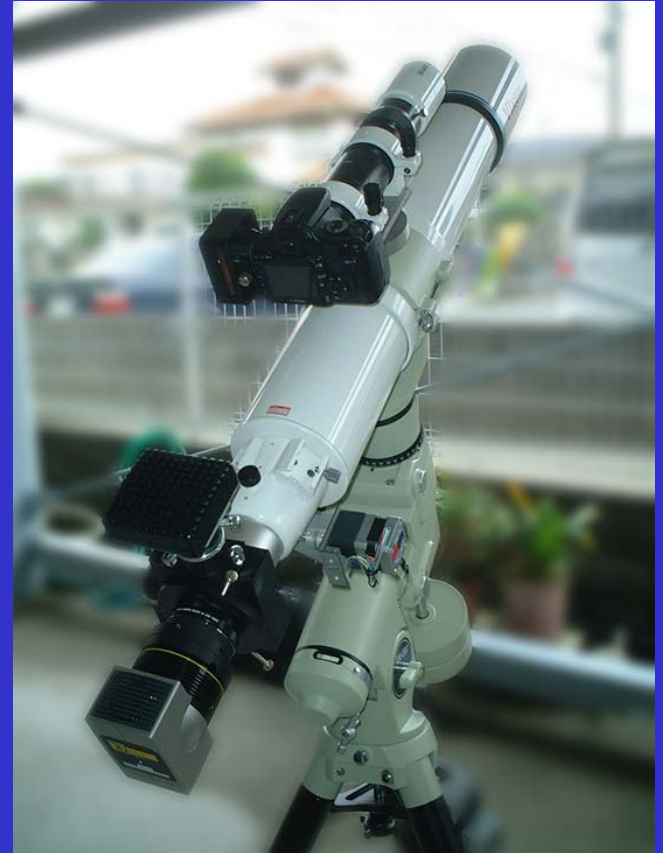

作例

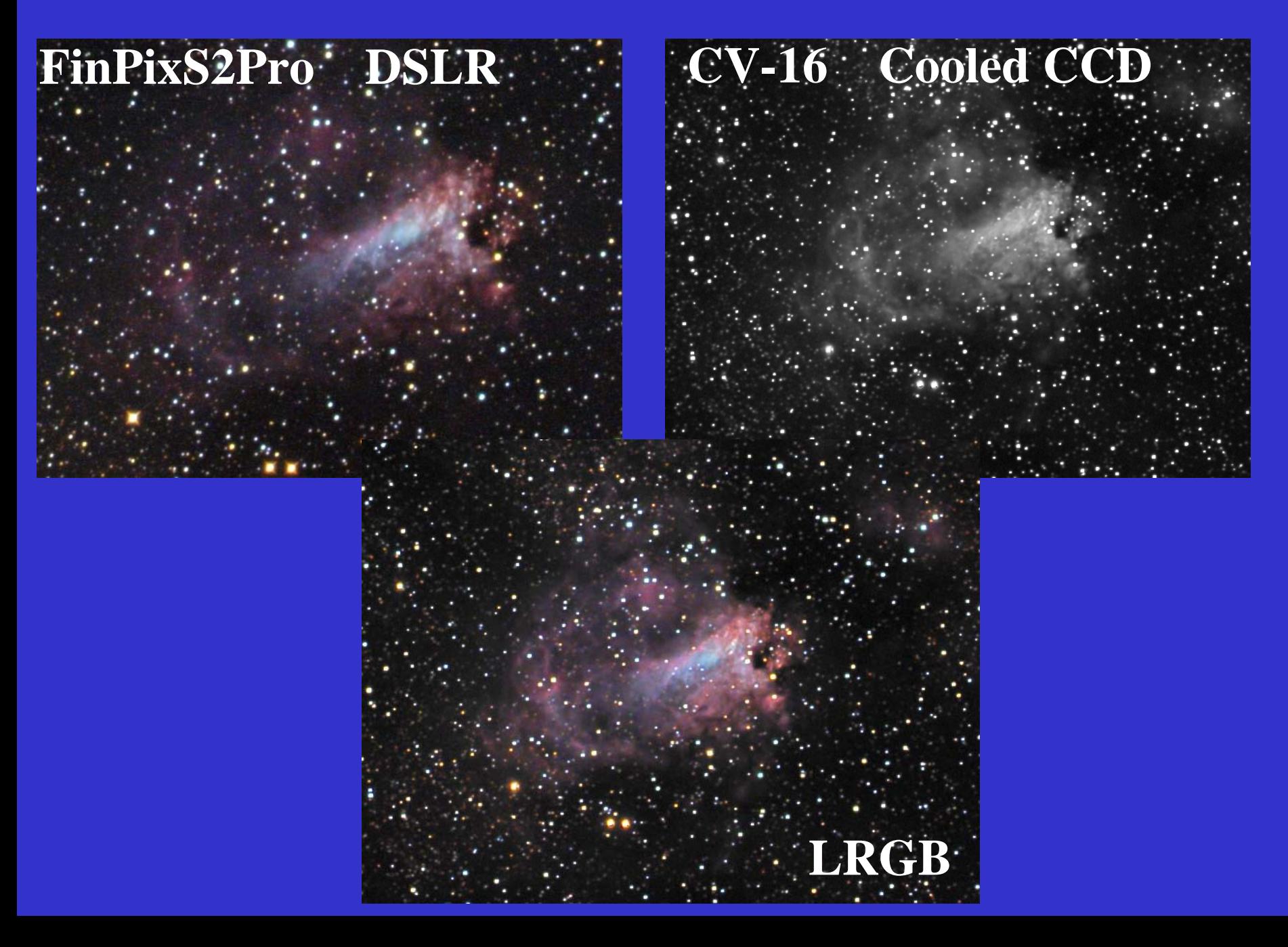

まとめ

- ・モノクロ冷却**CCD**カメラでも、一眼レフデジカメと **LRGB**合成法を活用することで、高価なフィルター 及びフィルタホィールは不要とすることが出来る。
- ・短所としては、画像のトーンが異なる為、**RGB**画像 の持つ透明感・色相を反映させにくい点、干渉フィ ルターほど彩度は高くない為、系外銀河の色は出し にくい点が挙げられる。
- ・冷却**CCD**カメラとデジカメと別々に撮影しなければ ならない為、手間がかかる面もあるが、もし、2本 の鏡筒で同時に撮影できれば、撮影時間は最も短く できる。また冷却**CCD**カメラが**200**万画素くらいまで の低画素スモールフォーマット機ならば、冷却**CCD** 画像をデジカメ画像にはめ込んで視野と画素数を広げ ることもできる。

#### LRGBの問題点

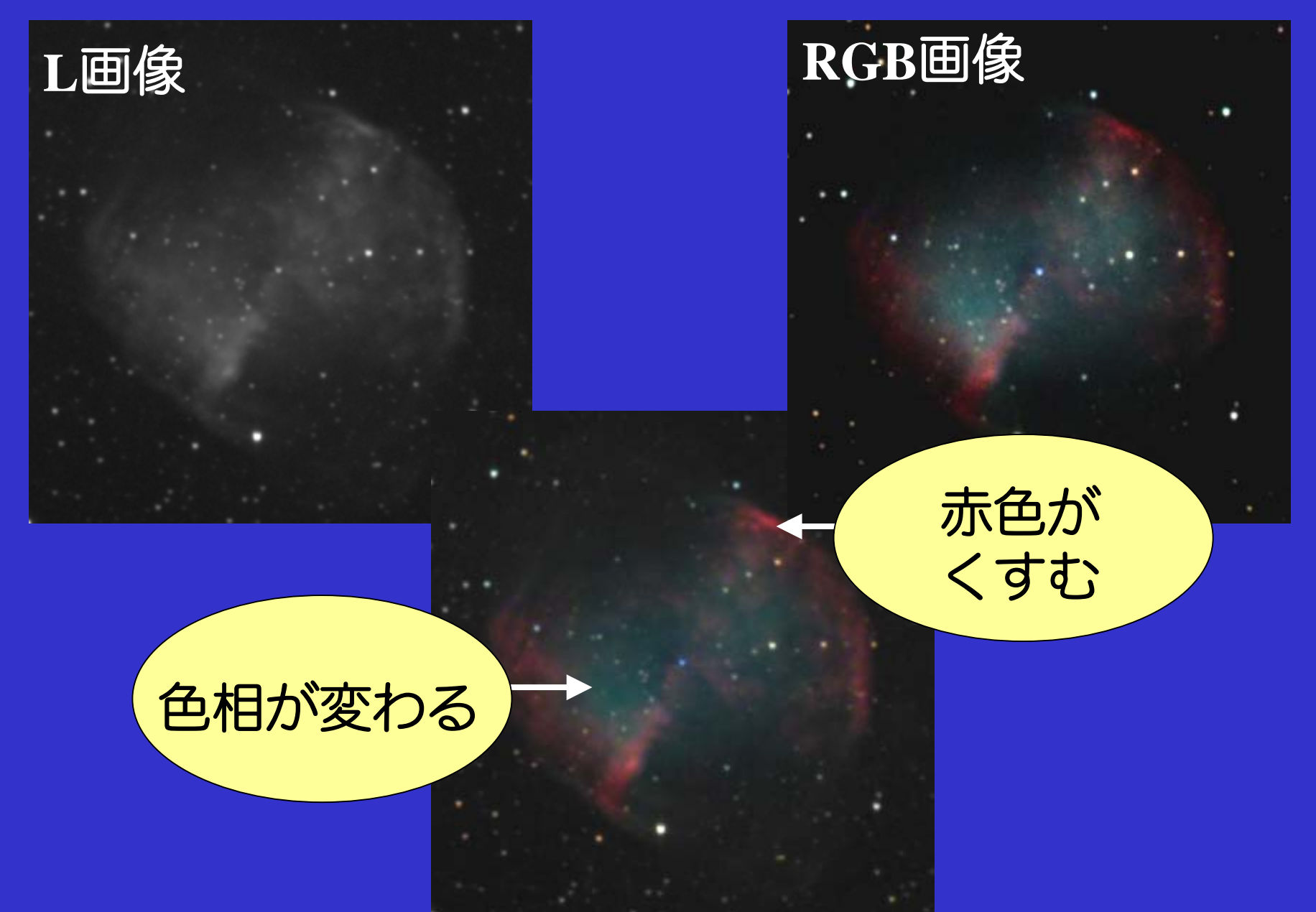

### **RGB**画像 HSL色空間を利用したカラー合成

# 赤の純度が高い

ステライメージにて **LRGB**合成

**PaintShopPro7**にて、 **HSL**分解、明度を置き換え て**HSL**から結合

#### PaintShopProでHSL分解した例

#### Jasc Paint Shop Pro - N4631L-add13-ps.tit

イメージ(I) 効果(T) カラー(C) レイヤー(L) オブジェクト(O) 選択範囲(S) マスク(M) ウィンドウ(W) ヘルプ(H)

#### **\* & & Q & & H Q D P + &** レイヤー パレット -...

**THE E** E

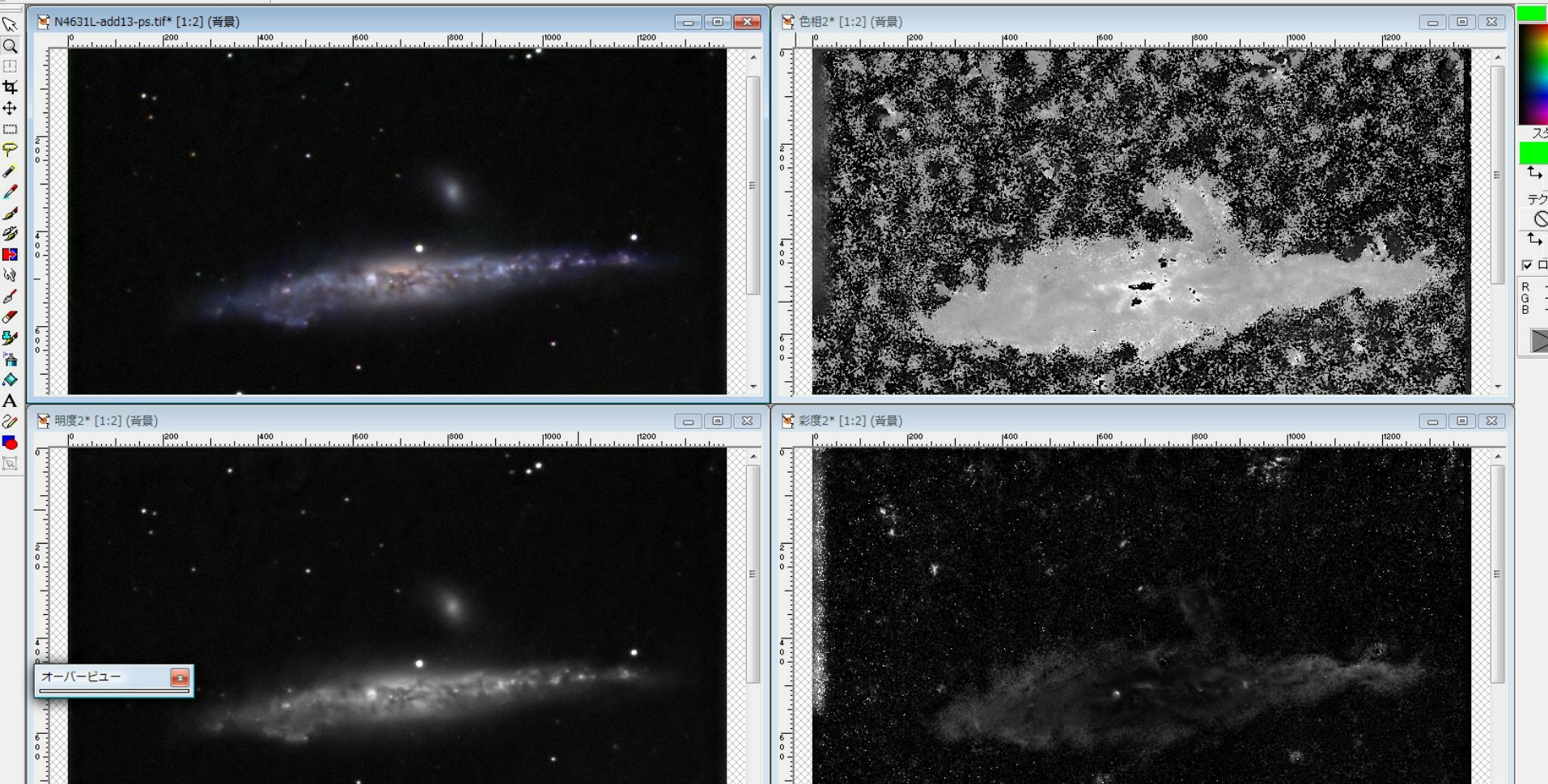

# ・**HSL**分解画像はマスク画像としても活用できそう!

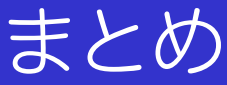

・**Lab**空間では原色に近い色彩の色合いは**L**と**RGB**の 画像の調子を揃えてもくすんでしまう。 赤は肌色に、青は藍色に色相が変わってしまう。

・**HSL**色空間を使った合成を試してみたところ、 赤い星雲の色彩を純度が高く合成できることが判った 散光星雲のカラー合成に向いていると思われる。 ⇒ぜひステライメージに実装してください!

・ただし、**HSL**では、カラー画像のノイズにかなり 敏感と感じた。万能ではない。**Lab**をはじめとする、 色々な色空間と選択できると良いと思う。 **HSV**色空間の方が**HSL**よりさらに好適ではないか と思われる。

#### AutoStretch

・上坂さん作成の**MaxImDL V4**上で動作する ソフトウエア ・**RGB**のホワイトバランスを各画像にストレッチ をかけて合わせる点が斬新!

**RGB**フィルタ 係数を入れる。

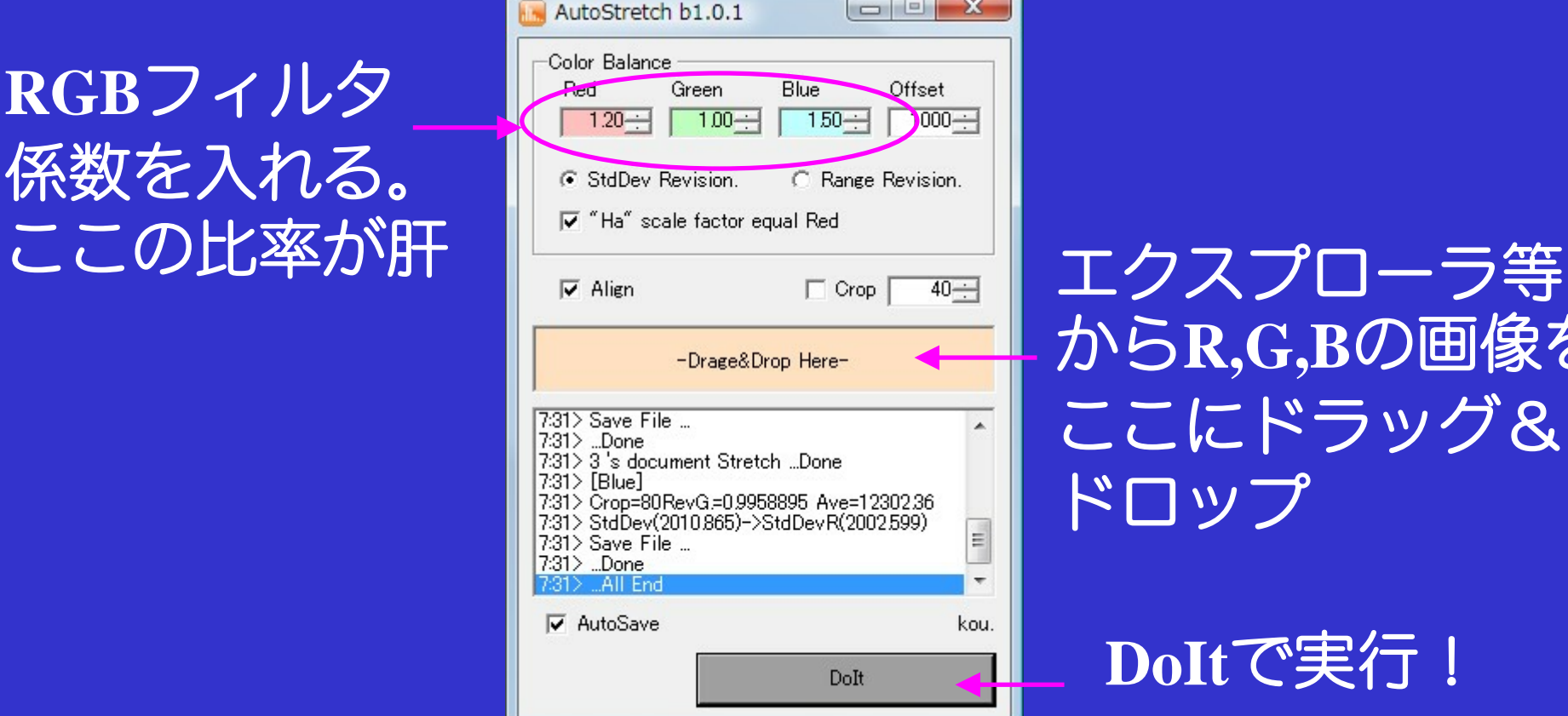

から**R,G,B**の画像を ここにドラッグ& ドロップ

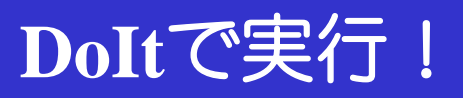

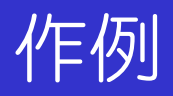

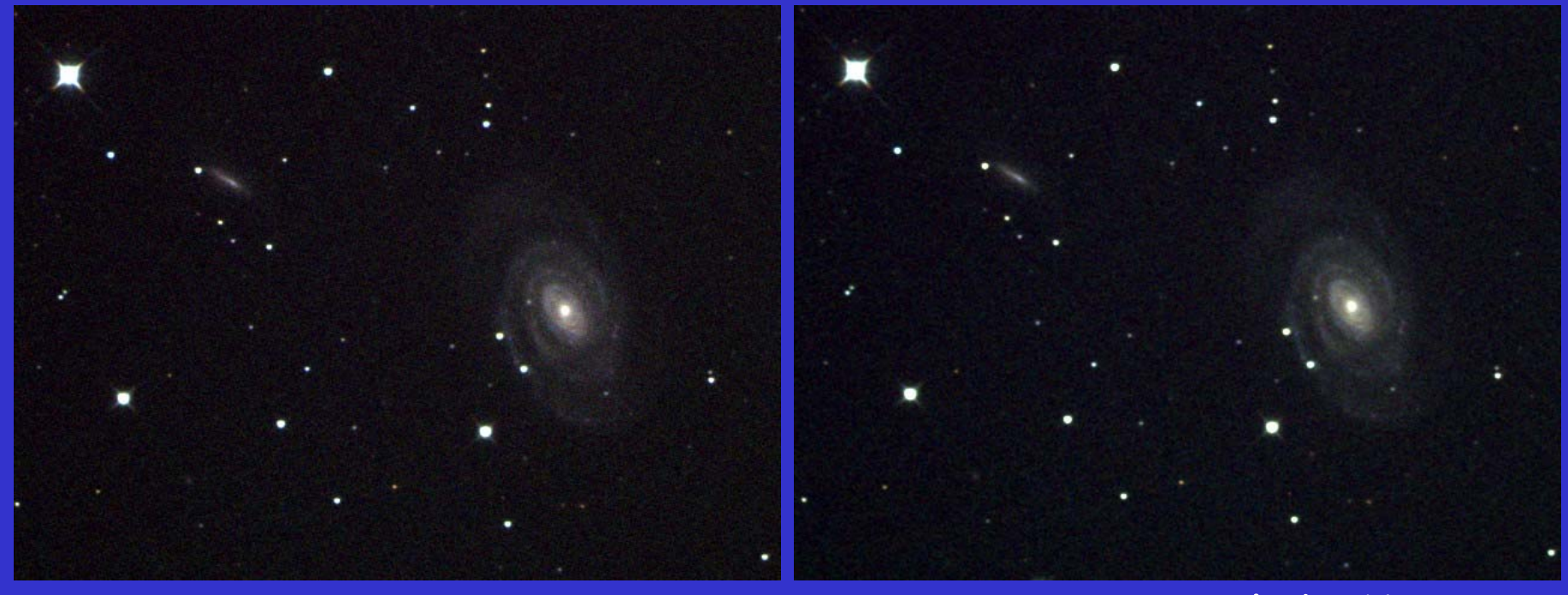

ステライメージで 自動レベル調整のみ **AutoStretch**実行後、 ステライメージで**RGB** 合成、自動レベル調整

**AutoStretch**で、銀河の中心部の黄色、腕の青色が 綺麗に出てきてる点に着目!

#### フィルター係数の求め方

- ・方法はいろいろと考えられるが、実際に、撮影して測るのが 正確。
- ·被写体は月面かもしくは、スペクトルがA型(白)の星を ピンぼけで撮像する。
- $\bullet$ **(**一般的に感度が高い) **G**フィルタを使って、露出を調整する (暗すぎず、明るすぎない露出にすること)
- ・同一露出時間でフィルターを切り替え撮像し、
- ・必ずダーク画像 **(**バイアス画像)を取得し、減算をする。
- ・ステライメージのピクセル情報で同じ部分の輝度を それぞれ測定する。この時の値の比率が、フィルター係数

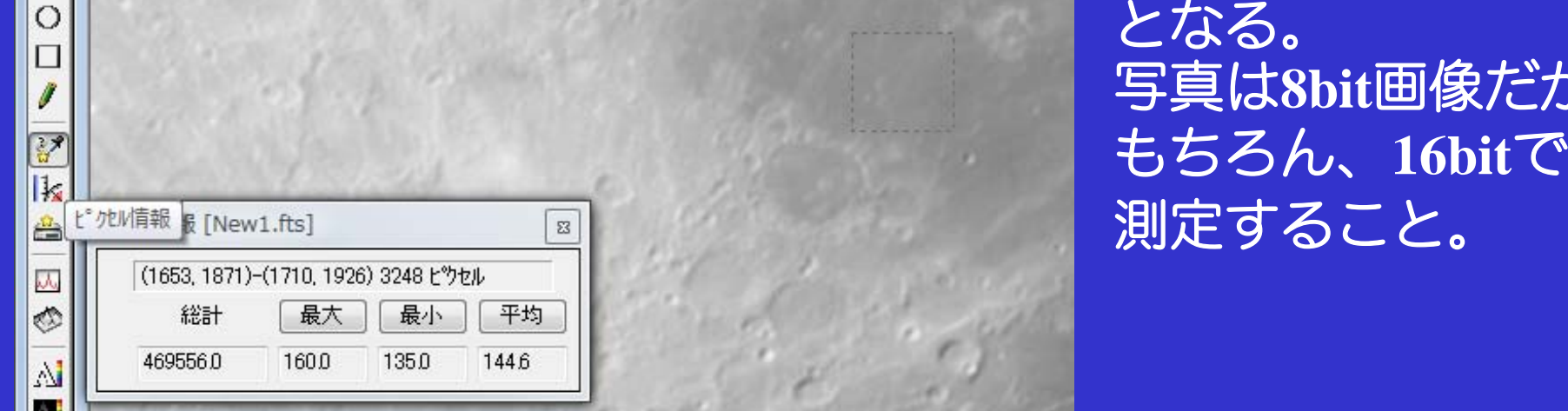

 となる。 写真は**8bit**画像だが 測定すること。

## マトリクス色調補正 ・ステライメージに実装されている極めて強力な 色彩補正機能 ・ホワイトバランスを崩さない様に、行列の横一列の 合計値が**1.0**となる様に設定する。

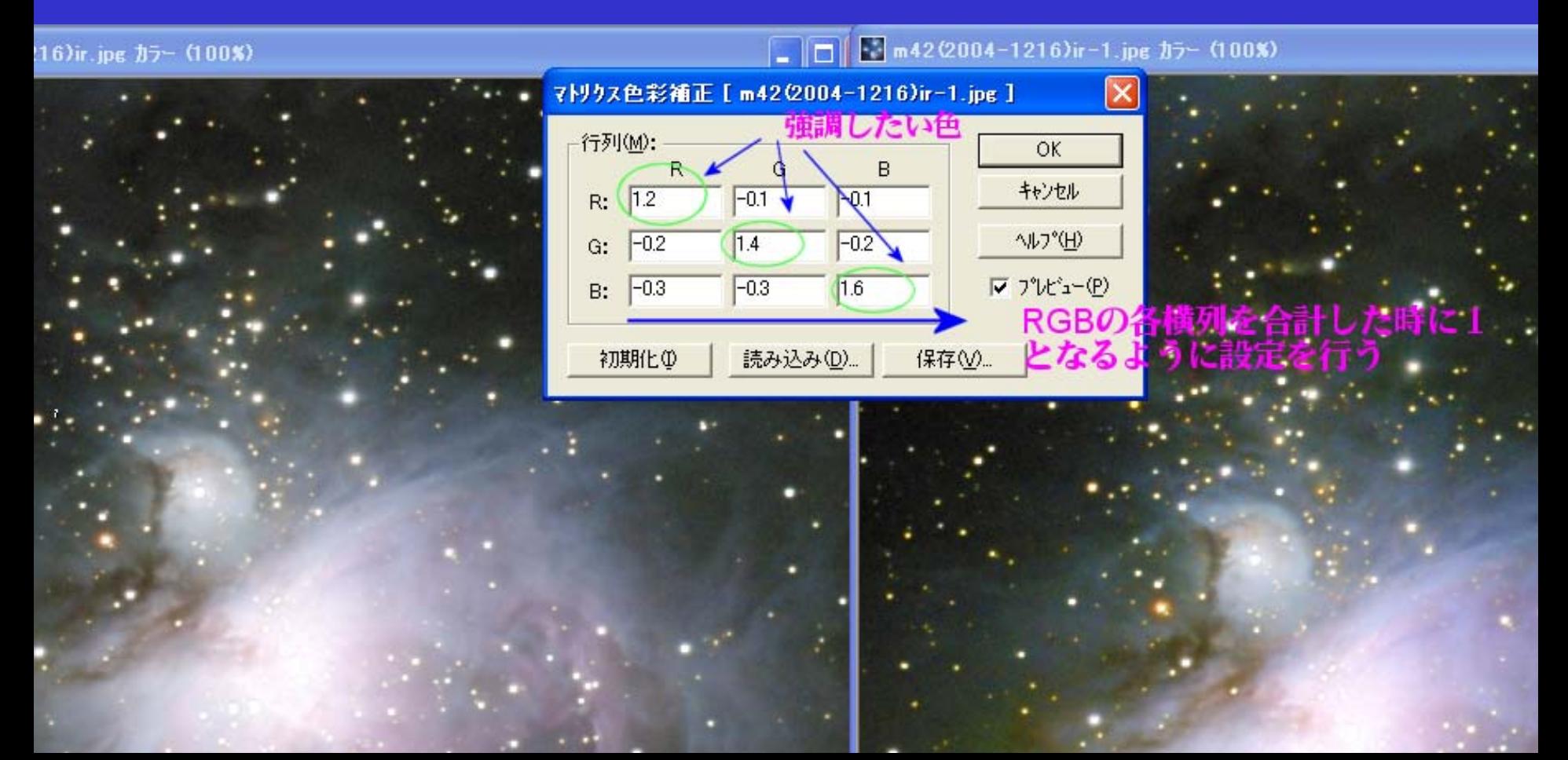

### ホワイトバランスを崩した例

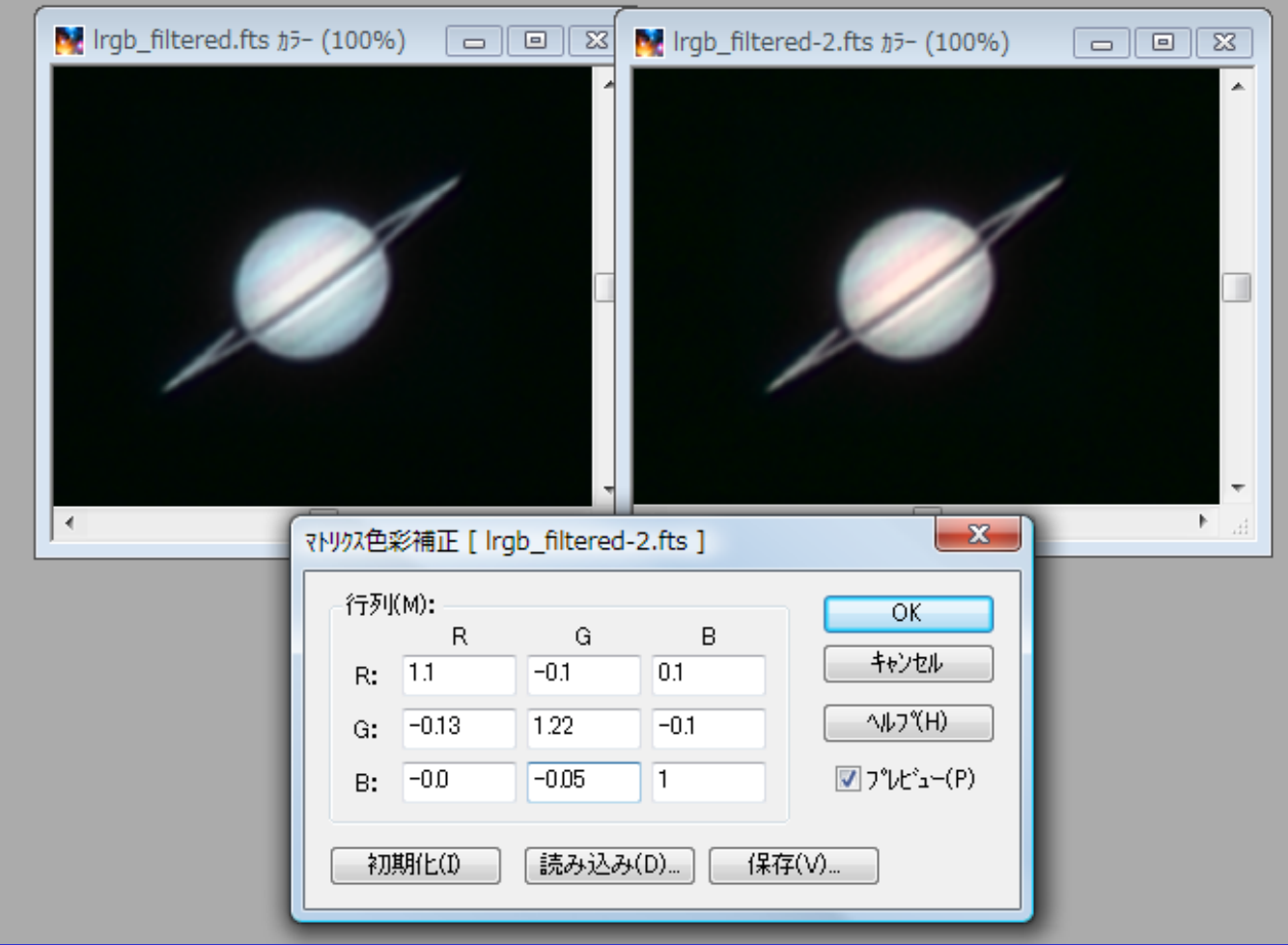

横列の合計値が1ではなく、あえて崩して見た目で、 色を調整した例。強力な色彩補正が可能という一例。 ※**AVI**保存は**8bit**の為、フィルタごとにきとんと係数を出して、露光比を とって撮影しないとホワイトバランスが崩れてしまう。

まとめ

・**AutoStretch**、初めて使ってみましたが、とても、 使いやすく、良好な結果が簡単に得られる。 **MaxImDL**上でしか動かないのがネックか・・? ステライメージでも同様な機能の実現をお願いします。

・ステライメージに実装されているマトリクス色彩強調 は、非常に強力で、高価なレタッチソフトを凌駕してる 面がある。

もう少し試行錯誤しやすいインターフェースだと良いの ですが・・

他にも、**Lab**色彩強調、色彩強調付きデジタル現像など、 ステライメージにはカラー強調の優れた手段がたくさん 実装されているので、ぜひとも活用して美しいカラー 天体写真を手に入れてください。

# おしまい

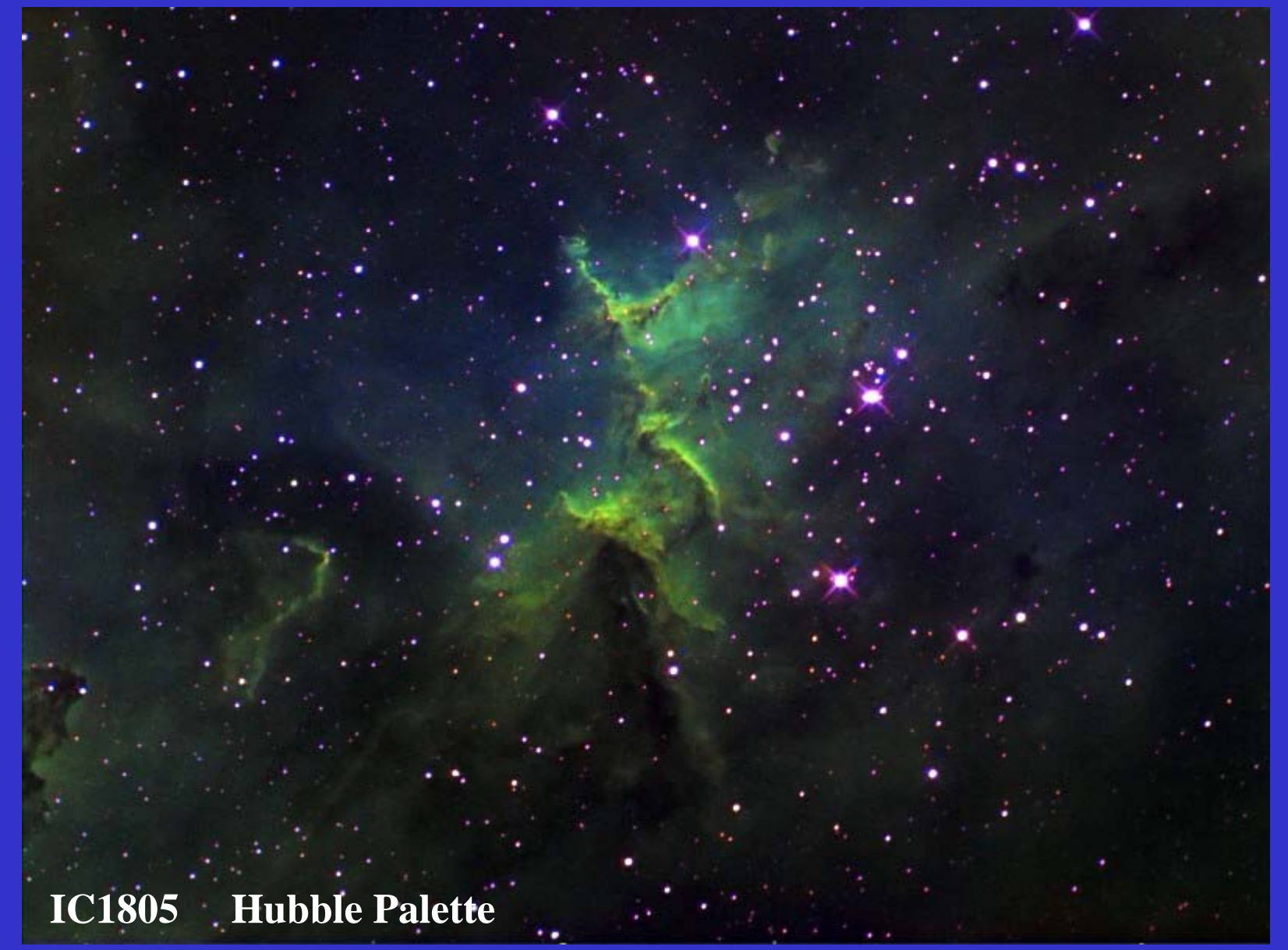